# Track your glucose with

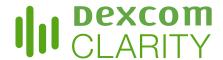

Dexcom Clarity is an important part of your continuous glucose monitoring (CGM) system, providing a holistic view of your diabetes management by highlighting glucose patterns, trends and statistics. While using the Dexcom CGM app you are automatically and continuously\* sending your glucose data to your Dexcom Clarity account.

With the Dexcom Clarity app, review key metrics, create reports, authorize data sharing with your clinic and sign up for weekly progress notifications.

### **Average Glucose**

The average of all your CGM glucose readings from the selected date range. Knowing your average glucose gives you a good place to start when trying to get your numbers into target.

### **Standard Deviation**

Reflects how much your CGM glucose readings rise and fall also known as glycemic variability.

### **GMI**

Glucose Management Indicator (GMI) is calculated using average sensor glucose data. GMI can be an indicator of how well glucose levels are managed. GMI will likely differ from A1C.

### **Time in Range**

The percentage of time that your glucose levels are in low, target, and high ranges. Dexcom Clarity default in-target range is 70-180mg/dL, which may not be what you set for your CGM.

### **Patterns**

Consistent occurrences of high or low glucose, at the same time of day, on multiple days.

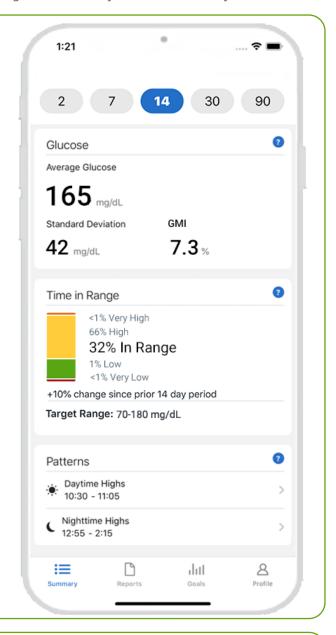

Use Dexcom Clarity online at clarity.dexcom.eu to view detailed, interactive reports. This Trends report combines all glucose readings from the date range selected to show a typical day.

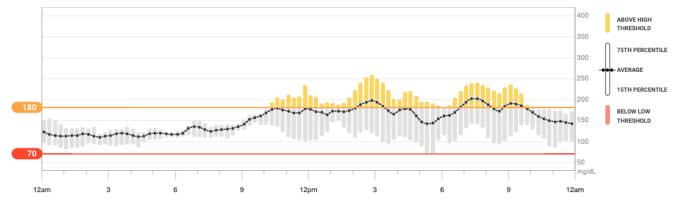

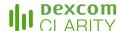

## Share data with your clinic

You can authorize data sharing with your clinic so they have access to your data during visits or anytime you might need assistance. Your clinic will provide you with the Sharing Code. To begin sharing data, complete one of the following:

## Share using the Dexcom Clarity app Log into the Dexcom Clarity app with your Dexcom login. Tap Profile > Authorize Sharing and follow the instructions. Share using the Dexcom Clarity website Log into Dexcom Clarity online at clarity.dexcom.eu/share Follow the onscreen instruction. Share Data with a New Clinic Your clinic will provide a sharing code for your data so that they have continuous access and can make your appointments more efficient. If your clinic hasn't provided you an invitation to share, you can ask your clinic to create one for you. You can stop sharing with your clinic at any time Enter the sharing code provided by your clinic Verify your date of birth Month Continue Cancel

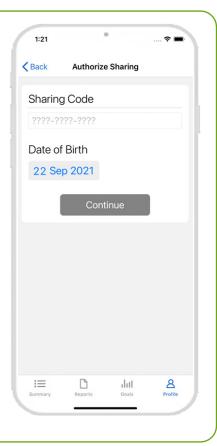

# Upload receiver data to prepare for visits

If you only use the Dexcom receiver with your CGM, you can prepare for clinic visits by uploading your CGM data to your Dexcom Clarity account in advance.\* Once you authorize sharing, for every upload, your clinic will also have access to that data. The receiver only holds about 90 days worth of data, so uploading regularly is recommended to save all your data.

First-time Dexcom Clarity users must create an account at clarity.dexcom.eu

Click Upload and follow the onscreen instructions.

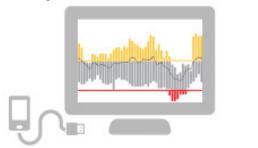

\*An internet connection is required while uploading to Dexcom Clarity.

Minimum requirements: dexcom.com/clarity-requirements | For questions about Dexcom Clarity, contact your local Dexcom representative. Dexcom Clarity is not yet available for all countries.

Intended Use/Safety Statement

The web-based Dexcom Clarity software is intended for use by both home users and healthcare professionals to assist people with diabetes and their healthcare professionals in the review, analysis, and evaluation of historical CGM data to support effective diabetes management. It is intended for use as an accessory to Dexcom CGM devices with data interface capabilities. Caution: The software does not provide any medical advice and should not be used for that purpose. Home users must consult a healthcare professional before making any medical interpretation and therapy adjustments from the information in the software. Caution: Healthcare professionals should use information in the software in conjunction with other clinical information available to them.